#### **Annex A - Instructional Guide**

### Step 1 - SingPass Registration and 2FA Setup

SingPass 2-Step Verification (2FA) is required for on-boarding. If you have not registered for a SingPass or have not set up the 2FA, please visit the SingPass website (<a href="https://www.singpass.gov.sg">https://www.singpass.gov.sg</a>). Should you require further assistance, please contact SingPass Helpdesk at 6643-0555.

#### Step 2 - Download Parents Gateway Mobile App

- a. Open the Apple App Store or Google Play Store app on your mobile phone.
- b. Search for the 'Parents Gateway' mobile app.

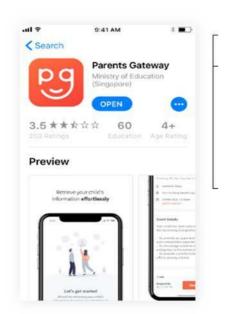

- c. Download and install the app onto your phone.
- d. Enable 'Allow Notifications' to receive push notifications.

Note: Supported OS Versions - Android 6.0 or later & iOS 9.1 or later

## **Step 3 – One-Time On-boarding**

1. Tap on "Log in with SingPass"

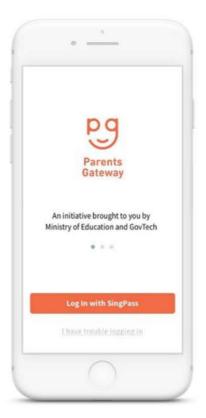

2. Log in with your
SingPass (2FA) – If
tapping on the SingPass
Mobile QR does not work, just
key in the SingPass user ID
and password manually.

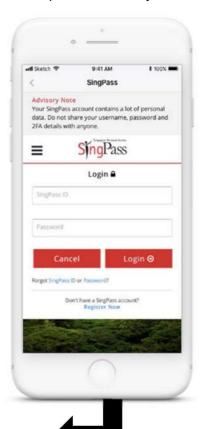

 Tap on "Retrieve" to retrieve your child(ren)'s information

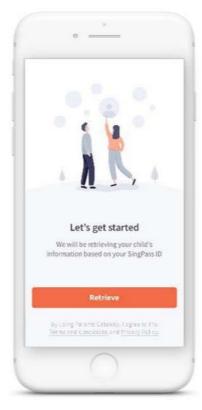

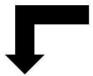

# 4. Tap on "Done" to complete on-boarding

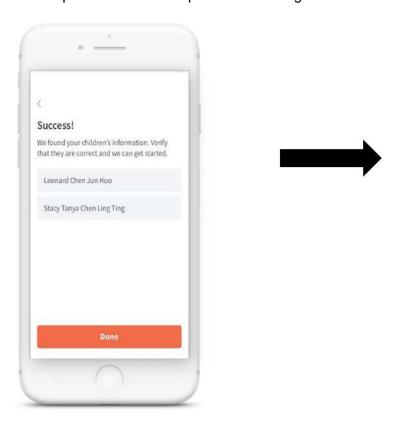

5. You should see your child(ren)'s school announcements and activities (if any)

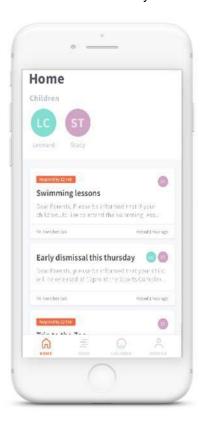